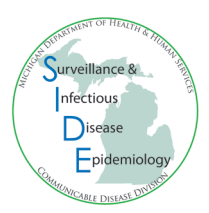

# **MDSS Searching and Exporting Tip Sheet**

# Important Tips for Searching During COVID-19 Pandemic!

It has been found that certain search parameters may result in unusually long searches or unusually large result sets that would be returned. Before the pandemic, these searches would have slowed the system some and taken a long time to return for the user but would not have crashed the system. However, with the extra workload presented by COVID-19, both in user activity and in data flowing into the system, some of these larger searches have contributed to a tipping point. Because of these issues, some changes have been made to the Search page.

#### Search Changes:

- 1. AND/OR search selection function has been removed
- 2. Advanced search option has been removed

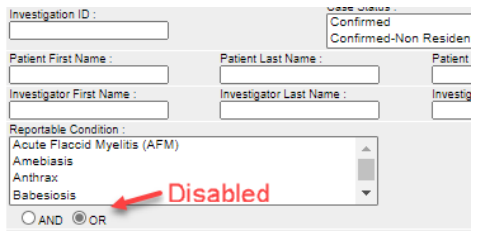

- Search Save & Finish Advanced Committee Not available
- 3. The search button will be grayed out until a search parameter has been chosen

# **Search Save & Finish | Comedy Theo | Grayed out until a selection is made**

4. If no date criteria are specified, the search will default to searching cases with referral dates in the last month. *NOTE - the referral date limitation does NOT apply to searches that include Investigation ID, Patient ID, or First and/or Last names*.

#### Search Considerations:

Please try to make searches as specific as possible when looking for cases.

Best practices:

- Include date, jurisdiction and status criteria that would keep expected search results under 100,000 cases.
- Use the overnight batch exports (if possible). The export report will generate during non-peak periods and the user will receive an e-mail from mdhhs\_mdss@michigan.gov when the export is ready. The export will typically be available the following day.
- If immediate data is needed, multiple smaller reports (fewer than 1,000 lines) may still be run sequentially.

If you would like any additional information or if you need step-by-step instructions for using basic or disease specific searches, please contact your [regional epidemiologist.](http://www.michigan.gov/documents/MDSS_Support_Resources_87777_7.pdf)

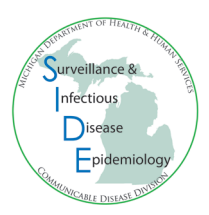

#### **Basic Search: Basic Variables**

The basic search provides the fields that are common for all cases, such as investigation ID, patient name, case and investigation status, onset date, referral date, completion date, demographic information, referrer, physician, case notes, and others.

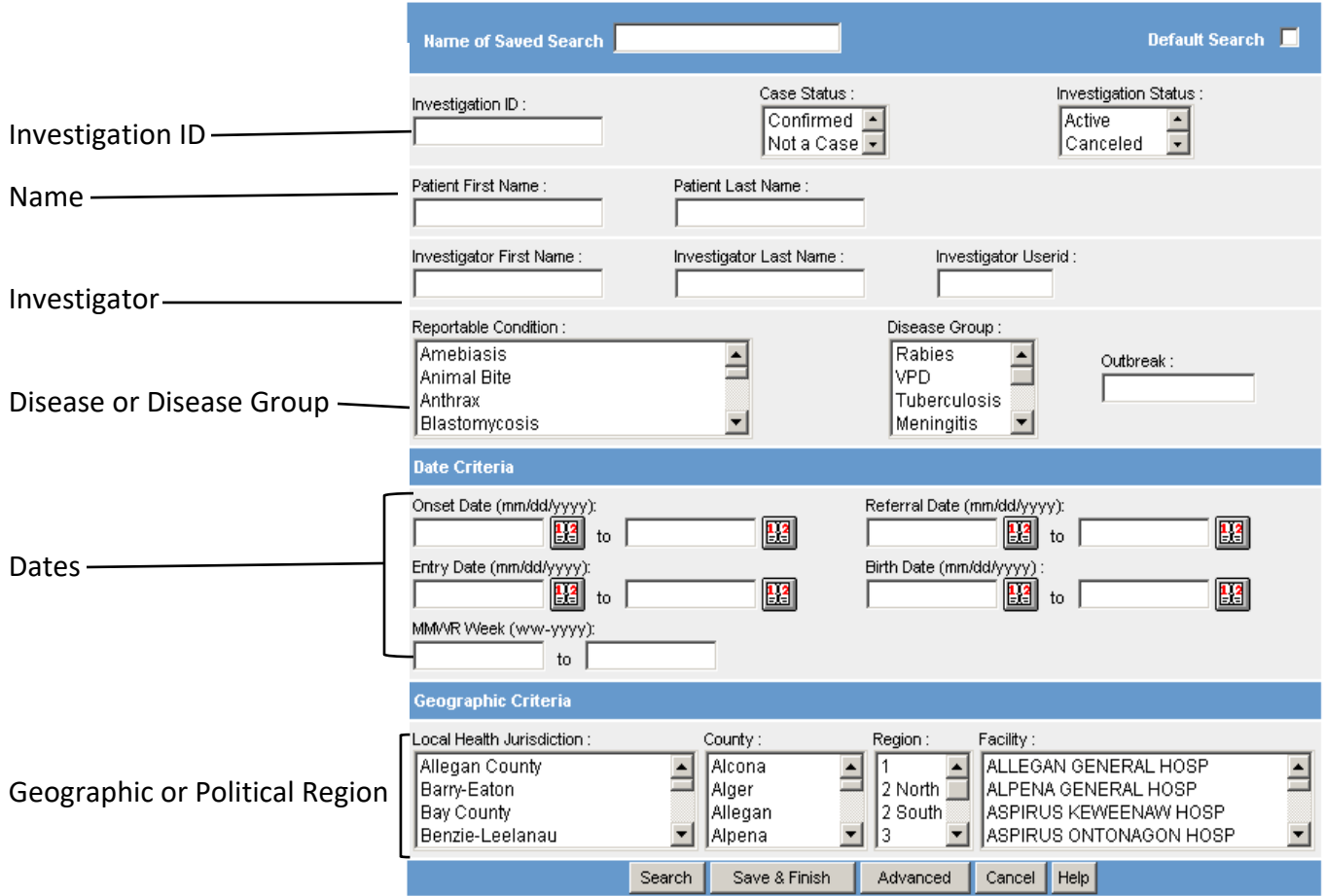

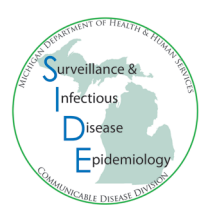

#### **Basic Search: Advanced Variables**

The 'Advanced' option in the 'Basic Search' give you more fields to search, including demographics, patient outcome, hospitalization status, referring criteria (hospital affiliation, laboratory name, or physician), or geographic extent (X,Y coordinates).

Click on Advanced button on the bottom of the Basic Search Page:

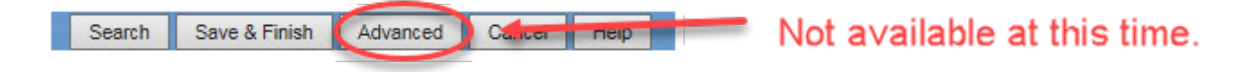

Once you have selected all the variables you would like to include in your search from either the basic variable page you can either run a temporary search by selecting the 'Search' button or create a saved search by filling in a name in the 'Name of Saved Search' on the top of the page and then select the 'Save & Finish' button.

## *Possible uses of exported data:*

- View providers who are referring certain diseases in your area
- Assess completeness of demographic data
- Make a case cluster map of your cases with the Epi Info Template (available from your regional epidemiologist)
- Assess timeliness by calculating time from referral date to completion date (Note: this can also be auto-calculated in the administrative report)
- Rapidly assess case or investigation statuses on a list of cases
- Create initial line list of reported cases meeting defined criteria (for example, all cases with a certain outbreak identifier)

## **Disease Specific Search**

The disease specific search provides all of the data fields collected for a particular reportable condition. Epidemiological data for each disease is able to be searched and exported. For example, food histories for foodborne illnesses, contact information for vaccine preventable diseases, or travel histories for certain diseases can be searched. Of note, only one condition can be searched at a time.

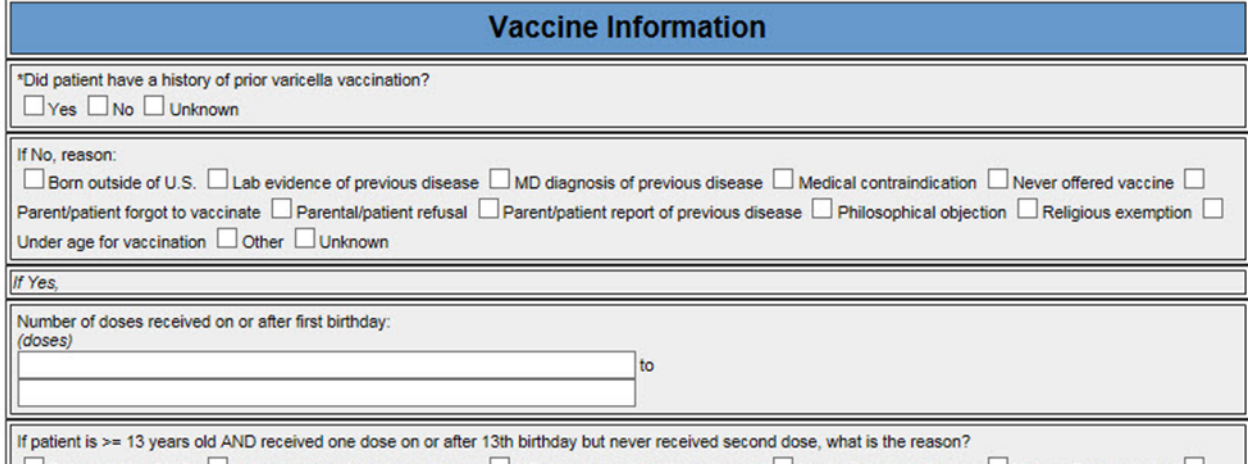

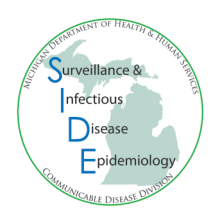

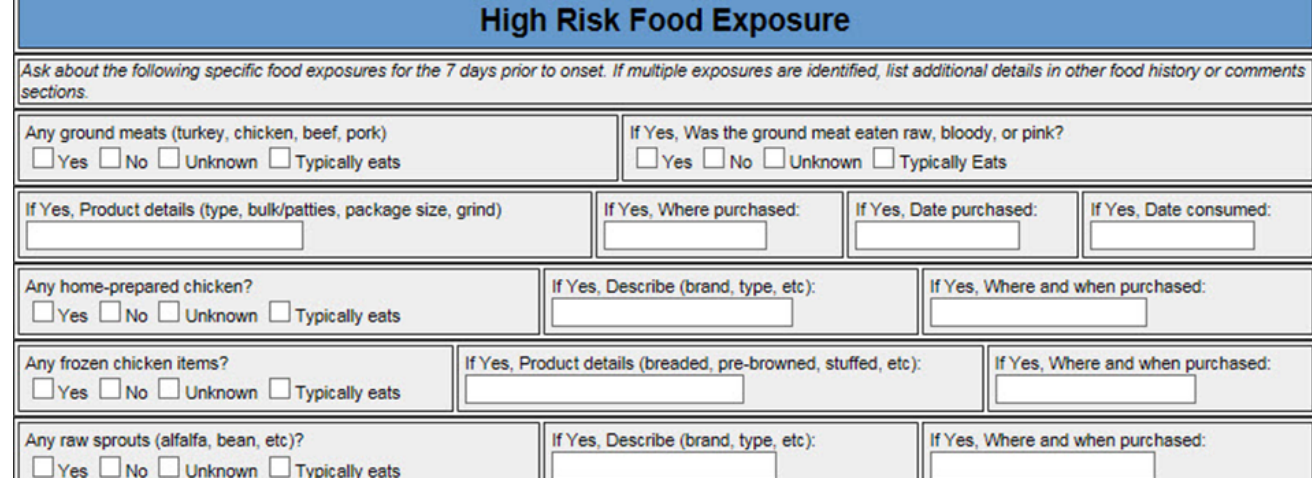

## *Possible uses of exported data:*

- Compare food items or restaurants in foodborne illnesses
- Assess completeness of STD treatment data, epidemiological variables and other fields
- Review vaccine coverage for vaccine preventable diseases
- Analyze high risk factors for hepatitis
- Identify patterns of exposures (e.g., travel history, animal contact)

#### **Search tips**:

- Wild card searches allow the user to perform searches when the complete term is not known by using the asterisk (\*). For example, L\* gives all entries that start with L
- Use the CTRL key to select or de-select multiple options within a field
- Aggregate cases can be included in your default individual case list. *Note: this will be very beneficial if you use the aggregate case report form to report clusters or outbreaks to MDHHS!*
	- 1. Click on 'Searches' in the Case Investigation Tab
	- 2. Click 'Edit' for your default search (the one designated with 'X')
	- 3. Click 'Advanced' at the bottom of the screen
	- 4. Check the box next to 'Include Aggregates'
	- 5. Click 'Save & Finish'

#### **Export**

Once the search has been executed, the case listings can be exported out into an Excel spreadsheet. Click on the 'Export' button and a window will pop up to ask where to save the file. Of note, this is one of the few ways sensitive protected public health information can be extracted from MDSS so make sure that the location of the saved file is secure.

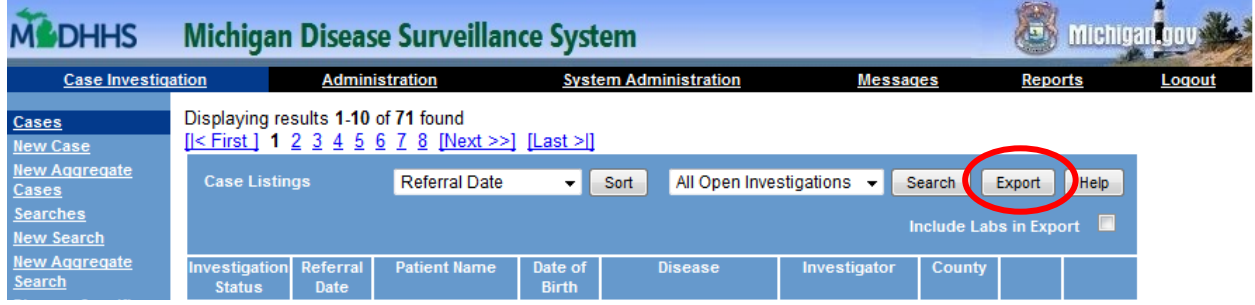

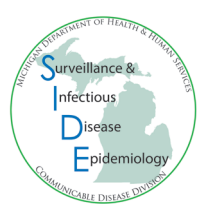

# **Exporting Disease Specific Search**

Before sending the files to the Excel spreadsheet, a disease specific export will show the Case Detail page and allow for the selection of some or all of the variables in the specific investigation document. Once the 'Export' button is clicked, a window or line will pop up to ask where to save the file.

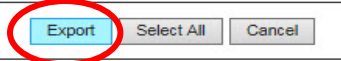

# Varicella (chickenpox)

Michigan Department of Health and Human Services

Communicable Disease Division

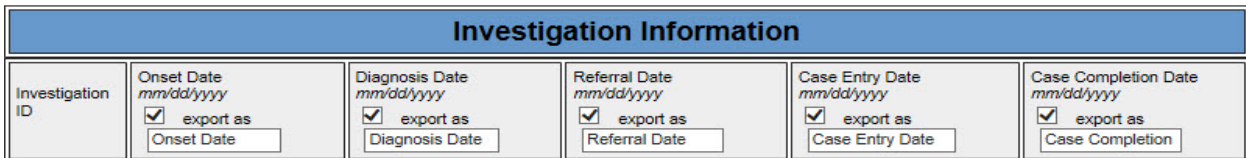